## **Accessibility Options in Canvas for Users Needing Visual Assistance**

## **Microsoft Immersive Reader**

The Microsoft Immersive Reader enhances your reading experience by improving accessibility and boosting reading comprehension. You can use the Microsoft Immersive Reader when viewing the Course **Home Page** or **Syllabus** or when viewing an individual **Assignment** or **Page**.

How do I enter Immersive Reader?

Find this button in the top right corner of the Page, Syllabus, or Assignment:

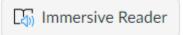

How do I use Immersive Reader?

When you enter Immersive Reader, you will see the page text enlarged on screen. You can set a number of preferences for the text at the top right of the Immersive Reader. At the bottom, you can set voice preferences. The "Play" button at the bottom of the screen will allow you to hear Immersive Reader read the text on the screen to you.

## Using Page Zoom In/Out when Immersive Reader is Not Available

Canvas is currently testing the Immersive Reader feature, so it is not available everywhere in Canvas. We hope that in the future, Immersive Reader will be available Canvas-wide.

Immersive reader *is not available* on the following types of Canvas content: **Announcements**, **Modules**, **Discussions**, and **Quizzes**.

How can I make content without Immersive Reader more visually accessible?

Internet browsers have a Zoom In/Zoom Out capability that will allow you to enlarge text to 400% or more of its original size.

- On a Windows computer, hold CTRL and click "+" to enlarge text. Holding CTRL and clicking "-" will reduce text.
- On a Mac computer, hold the Command key and click "+" to enlarge text. Holding Command and clicking "-" will reduce text.

## Options for Reading Web Content Aloud when Immersive Reader is Not Available

Can I have my browser read text to me like the Immersive Reader does?

This is not a native function of a browser, except on Chromebook computers that have a built-in screen reader. However, the Google Chrome browser (available on both Windows and Mac computers) has a number of extensions that can be installed that will read text from the screen. Popular Chrome extensions for this are Amazon Polly, Natural Reader, ReadMe, and Speechify. Some of these have free versions and pay versions (e.g., Speechify Limited and Speechify Premium), so you should take this into account when choosing a browser extension for reading web pages aloud.